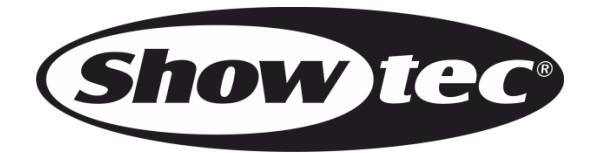

## **MANUAL**

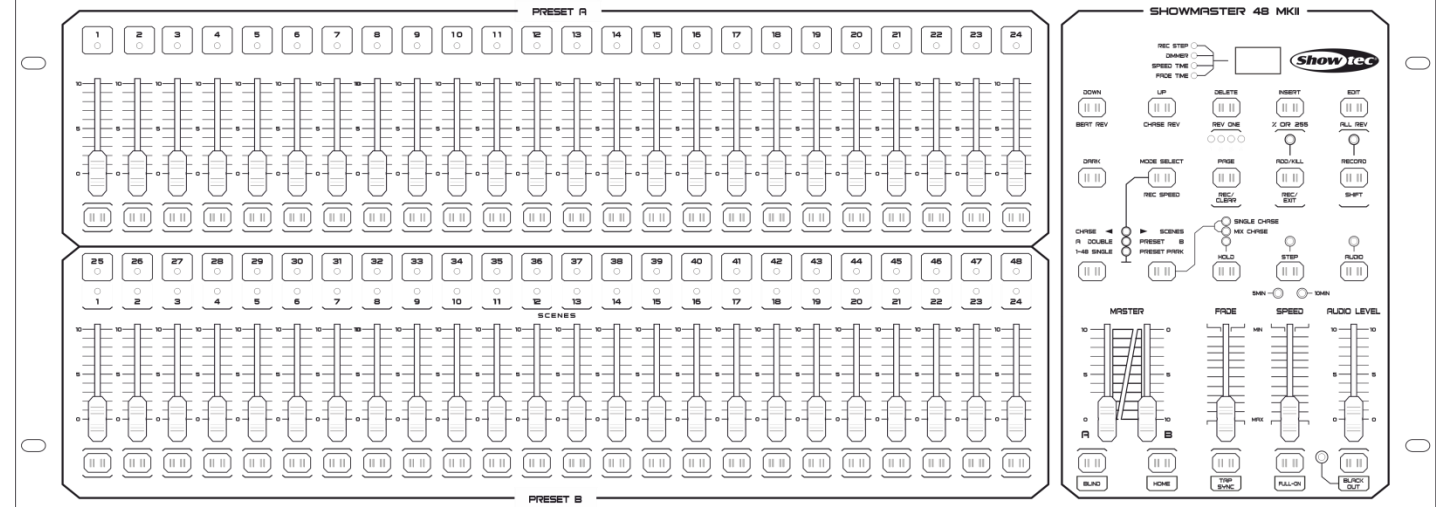

## **ESPAÑOL**

# **Showmaster 48 MKII V1**

**Código de pedido: 50831**

## Índice

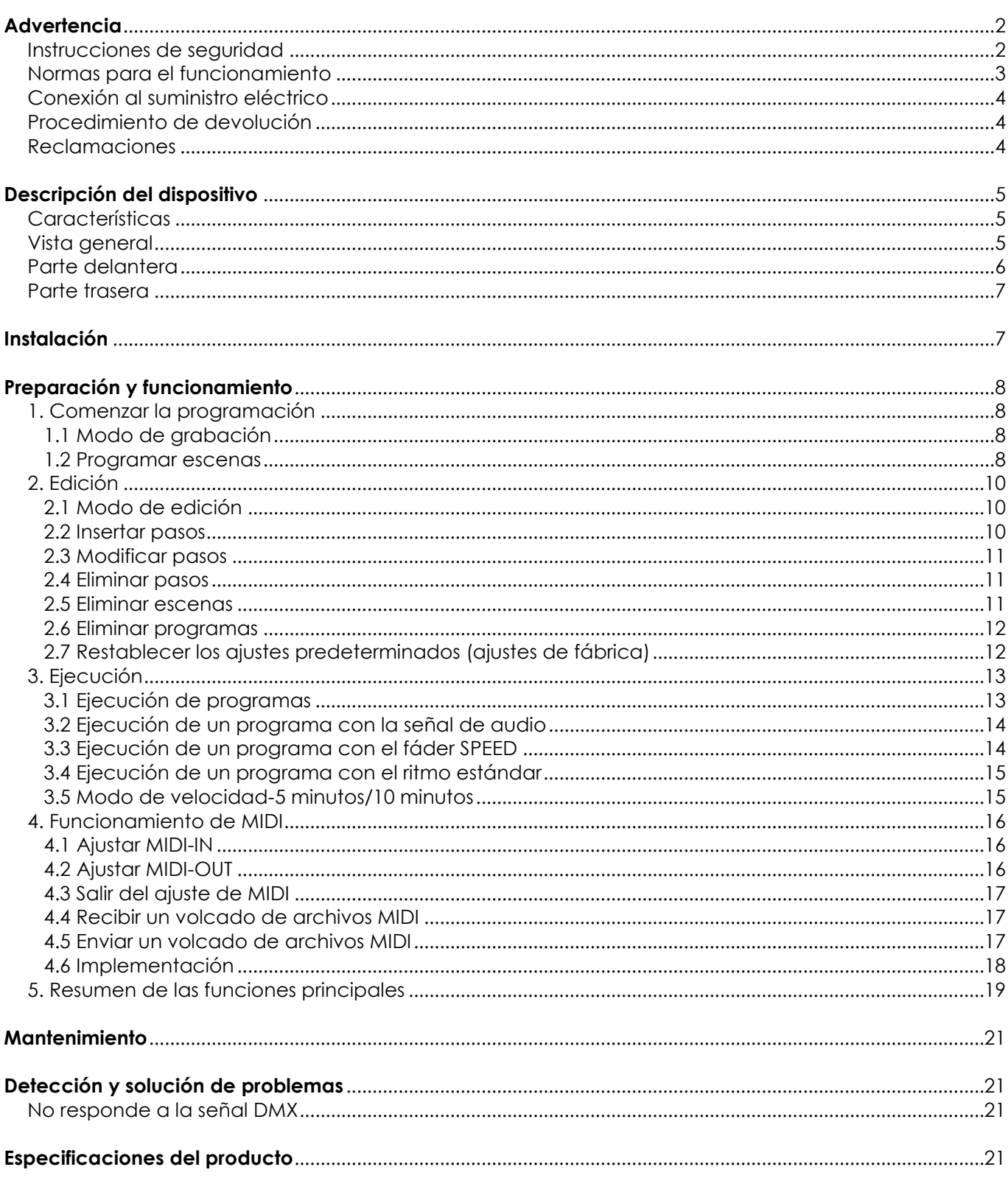

## <span id="page-2-0"></span>**Advertencia**

En interés de su propia seguridad, lea este manual detenidamente. Antes de poner el dispositivo en marcha por primera vez.

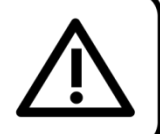

#### **Instrucciones para el desembalaje**

Inmediatamente después de haber recibido este producto, abra con cuidado la caja y compruebe el contenido para asegurarse de que todos los componentes estén presentes y que se hayan recibido en buenas condiciones. Notifique al distribuidor inmediatamente y conserve los materiales de embalaje para inspección si cualquiera de las piezas parece dañada por el transporte o si la propia caja muestra signos de manipulación incorrecta. Guarde la caja y todos los materiales del embalaje. En el caso de que un dispositivo haya de ser devuelto a fábrica es importante que esto se haga con la caja y el embalaje original de fábrica.

#### **Su envío incluye:**

- Showmaster 48 MKII
- 1 adaptador de
- alimentación de CC
- Manual del usuario

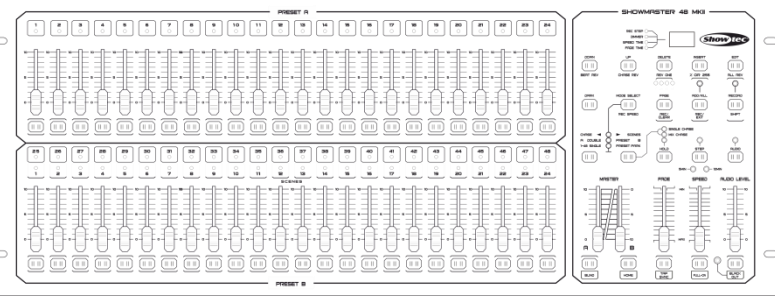

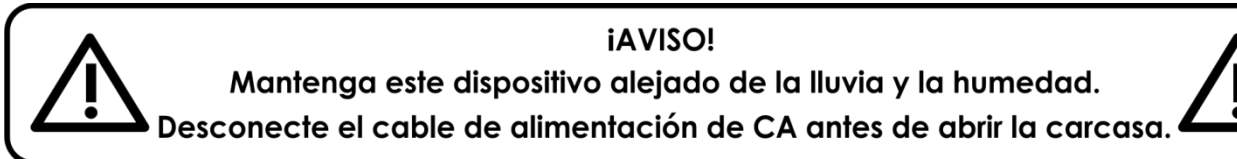

#### <span id="page-2-1"></span>**Instrucciones de seguridad**

Todas las personas que tomen parte en la instalación, funcionamiento y mantenimiento de este dispositivo han de:

- estar cualificadas
- seguir las instrucciones de este manual

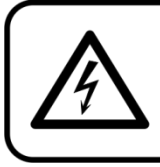

**iAVISO! Tenga cuidado con sus operaciones.** Con un voltaje peligroso usted puede recibir una descarga eléctrica dañina al tocar los cables.

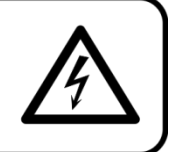

Antes de poner el dispositivo en marcha por primera vez, asegúrese de que no se aprecia ningún daño causado por el transporte. Si hubiera alguno, consulte con su distribuidor y no utilice el dispositivo.

Para mantener el equipo en una condición perfecta y asegurarse de que el funcionamiento sea seguro, es absolutamente necesario que el usuario siga las instrucciones de seguridad y las notas de advertencia que aparecen en este manual.

Tenga en cuenta que el daño causado por modificaciones manuales del dispositivo no está cubierto por la garantía.

Este dispositivo no contiene piezas que el usuario pueda reparar. Encargue las reparaciones únicamente a técnicos cualificados.

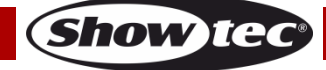

#### **IMPORTANTE:**

El fabricante no aceptará responsabilidad por cualquier daño resultante provocado por el incumplimiento de las instrucciones indicadas en este manual o cualquier modificación del dispositivo llevada a cabo sin autorización.

- No deje que el cable de alimentación haga contacto con otros cables. Manipule el cable de alimentación y todas las conexiones del suministro eléctrico con especial precaución.
- No quite las etiquetas de advertencia o informativas de la unidad.
- No abra el dispositivo ni lo modifique.
- No conecte este dispositivo a un conjunto de dímer.
- No encienda y apague este dispositivo en intervalos cortos de tiempo, ya que esto podría reducir su vida útil.
- Utilice este dispositivo en interiores únicamente, evite el contacto con agua u otros líquidos.
- Evite las llamas y no coloque el dispositivo cerca de líquidos o gases inflamables.
- Desconecte siempre el cable de alimentación de CA del suministro eléctrico cuando el dispositivo no esté en uso o antes de limpiarlo. Sujete el cable de alimentación únicamente por el conector. No desenchufe el conector tirando del cable de alimentación.
- No exponga el dispositivo a calor, humedad o polvo extremos.
- Asegúrese de que el voltaje disponible no es superior al indicado en el panel trasero.
- Asegúrese de no comprimir ni dañar el cable de alimentación. Examine regularmente el dispositivo y el cable de alimentación de CA.
- Si el dispositivo se cayera o recibiera un golpe, desconecte el suministro de energía inmediatamente. Haga inspeccionarlo por un técnico cualificado para comprobar si es seguro antes de volverlo a utilizar.
- Si el dispositivo se ha expuesto a una fluctuación drástica de temperatura (p. ej. tras el transporte), no lo encienda inmediatamente. Puede que la condensación de agua resultante dañe su dispositivo. Mantenga el dispositivo apagado hasta que haya alcanzado la temperatura ambiente.
- Si su dispositivo Showtec no funciona correctamente, deje de utilizarlo inmediatamente. Embale la unidad de forma segura (preferiblemente en el material de embalaje original) y devuélvala a su distribuidor de Showtec para su reparación.
- Deje un tiempo para que la unidad se enfríe antes de limpiarla o repararla.
- Las reparaciones, el mantenimiento y las conexiones eléctricas solo las debe llevar a cabo un técnico cualificado.
- Este dispositivo pertenece a la clase I de protección, por consiguiente, es esencial conectar el conductor amarillo/verde a la toma de tierra.
- GARANTÍA: hasta un año después de la fecha de compra.

#### <span id="page-3-0"></span>**Normas para el funcionamiento**

- Este dispositivo no está diseñado para funcionar de forma permanente. La realización de pausas regulares en el funcionamiento garantizará que pueda disfrutar de su dispositivo durante mucho tiempo sin defectos.
- La distancia mínima entre la proyección de luz y la superficie que vaya a iluminar debe ser superior  $a$  0.5 $\degree$ m.
- No se debe nunca superar la temperatura ambiente máxima ta = 40°C.
- La humedad relativa no debe superar el 50 % con una temperatura ambiente de 40 °C.
- Si este dispositivo se opera de una forma diferente a la descrita en este manual, puede que el producto sufra daños y la garantía quedará anulada.
- Si hace funcionar la unidad de una forma diferente a la indicada se podrían producir riesgos de cortocircuito, quemaduras, descargas eléctricas, caídas, etc.

*Puede poner en peligro su propia seguridad y la de otras personas.*

<span id="page-3-1"></span>*Una instalación incorrecta puede provocar daños personales y a la propiedad.*

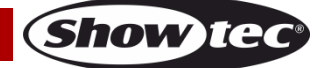

#### **Conexión al suministro eléctrico**

Conecte el dispositivo al suministro eléctrico a través del enchufe.

Tenga siempre cuidado de que el cable del color correcto sea conectado al lugar apropiado.

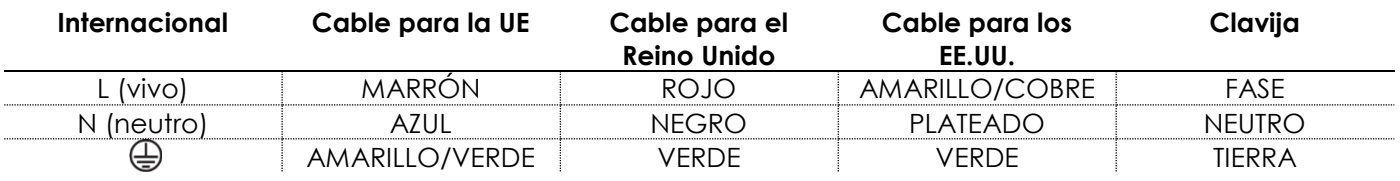

Asegúrese de que el dispositivo se encuentre siempre conectado correctamente a la toma de tierra.

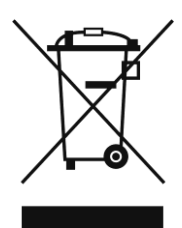

## <span id="page-4-0"></span>**Procedimiento de devolución**

La mercancía que se vaya a devolver debe enviarse con portes pagados y en el embalaje original. No se expedirán etiquetas de devolución. El paquete debe estar etiquetado claramente con un número de autorización de devolución (número RMA). Los productos devueltos que no incluyan un número RMA serán rechazados. Highlite no aceptará los artículos devueltos ni ninguna responsabilidad. Llame a Highlite en el 0031-455667723 o envíe un correo electrónico a [aftersales@highlite.nl](mailto:aftersales@highlite.nl) y solicite un número RMA antes de proceder al envío del dispositivo. Esté preparado para facilitar el número del modelo, el número de serie y una breve descripción de la razón de la devolución. Asegúrese de embalar el dispositivo correctamente, ya que cualquier daño provocado por un embalaje inadecuado será responsabilidad del cliente. Highlite se reserva el derecho de utilizar su propia discreción para reparar o reemplazar el (los) producto(s). Como sugerencia, un embalaje de UPS adecuado o una caja doble son siempre los métodos más seguros de utilizar.

#### **Nota: si se le ha proporcionado un número RMA, incluya la siguiente información en un papel dentro de la caja:**

- 01) Su nombre
- 02) Su dirección
- 03) Su número de teléfono
- 04) Una breve descripción de la avería

#### <span id="page-4-1"></span>**Reclamaciones**

El cliente tiene la obligación de comprobar los artículos enviados inmediatamente después de su recepción para detectar si falta algo y/o si se aprecia algún defecto y también se ha de llevar a cabo esta comprobación después de que le anunciemos que sus artículos están disponibles. Los daños ocurridos durante el transporte son responsabilidad de la empresa transportadora y por consiguiente deben ser notificados al transportista en el momento de recepción de la mercancía.

Es responsabilidad del cliente la notificación y el envío de la reclamación a la empresa transportadora en el caso de que el dispositivo haya recibido daños durante el transporte. Se nos debe notificar de los daños ocurridos durante el transporte dentro del plazo de un día después de la recepción del envío. Las devoluciones deben siempre enviarse con portes pagados. Las devoluciones deben estar acompañadas de una carta en la que se detalla la razón de su devolución. Las devoluciones que no tengan los portes pagados serán rechazadas excepto si se ha acordado otra cosa por escrito. Las quejas dirigidas a nuestra empresa deben de ser enviadas por escrito o por fax dentro de un periodo de 10 días laborables después de la recepción de la factura. Pasado de este plazo, las quejas no serán atendidas.

Solo se tomarán en consideración las quejas si el cliente ha cumplido hasta ese momento con todas las partes del contrato, independientemente del contrato del cual la obligación sea resultado.

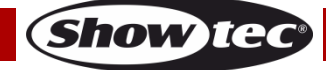

## <span id="page-5-0"></span>**Descripción del dispositivo**

#### <span id="page-5-1"></span>**Características**

El Showmaster 48 MKII es un controlador de iluminación de Showtec.

- Voltaje de entrada: 100-240 V CA-60/50 Hz
- Fuente de alimentación: 12-20 V CC 500 mA
- 48 canales
- 96 escenas o 96 programas de secuencia con 999 pasos cada uno
- programación de un bucle con un total de 23 976 pasos
- 2 fáderes de fundido cruzado independientes
- Pantalla LED de 3 dígitos
- Entrada/Salida MIDI
- Entrada de audio
- Modo de control por sonido
- Modo de control por velocidad
- Mezcla de escena y bucle de escena/secuencia
- Fáder de inversión de secuencia, sincronía por pulsación y modo de pasos
- DMX invertible
- MIDI IN, MIDI OUT, MIDI Thru
- Control por fáder MASTER
- Medidas:  $710 \times 267 \times 90$  mm (largo x ancho x alto) 19" x 5HE
- Peso: 6,2 kg

NOTA: es necesario tener conocimientos de MIDI y DMX para utilizar toda la funcionalidad de esta unidad.

#### <span id="page-5-2"></span>**Vista general**

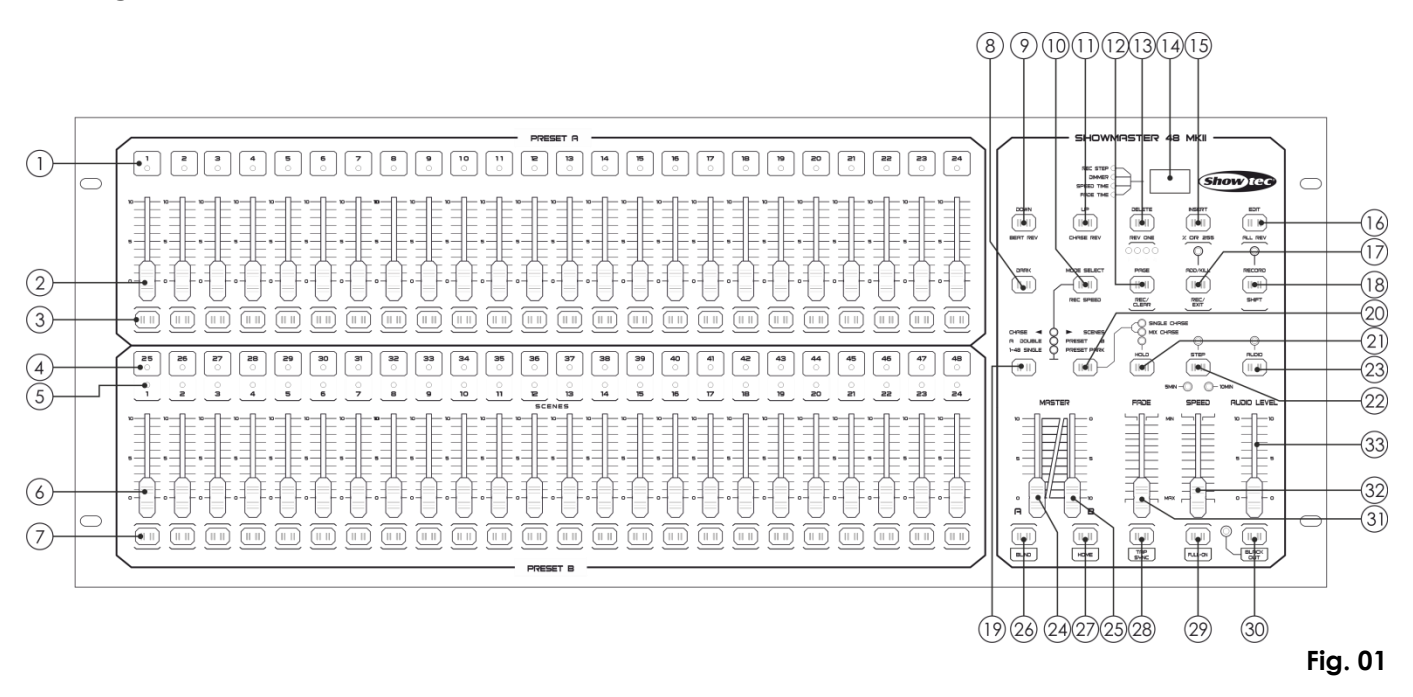

#### <span id="page-6-0"></span>**Parte delantera**

- 01) Ledes PRESET (preajustes) A: indican la intensidad actual de los canales correspondientes y están numerados 1-24.
- 02) Fáderes de canal/reproducción 1-24: estos fáderes se utilizan para controlar y/o programar la intensidad de los canales 1-24.
- 03) Botones Flash 1-24: estos 24 botones se utilizan para establecer un canal individual en máxima intensidad.
- 04) Ledes PRESET (preajustes) B: indican la intensidad actual de los canales correspondientes y están numerados 25-48.
- 05) Ledes SCENES (escenas): estos ledes se iluminan cuando las escenas correspondientes están activas.
- 06) Fáderes de canal/reproducción 25-48: estos fáderes se utilizan para controlar y/o programar la intensidad de los canales 25-48.
- 07) Botones Flash 25-48: estos 24 botones se utilizan para establecer un canal individual en máxima intensidad. Se utilizan también para la programación.
- 08) Botón DARK (oscuro): este botón se utiliza para realizar un Black-Out temporal de la salida global.
- 09) Botón DOWN (abajo)/BEAT REV (invertir ritmo): el botón DOWN (abajo) sirve para modificar una escena en el modo de edición; el botón BEAT REV (invertir ritmo) se utiliza para invertir la dirección de la secuencia de un programa con un ritmo regular.
- 10) MODE SELECT (seleccionar modo)/REC SPEED (velocidad de grabación): cada pulsación activará uno de los modos de funcionamiento en el siguiente orden: CHASE (secuencia)/SCENES (escenas), DOUBLE PRESET (preajuste doble) y SINGLE PRESET (preajuste único). REC SPEED (velocidad de grabación): establece la velocidad de cualquiera de los programas de secuencia en el modo MIX CHASE (secuencia mezclada).
- 11) Botón UP (arriba)/CHASE REV (invertir secuencia): el botón UP (arriba) se puede utilizar para modificar una escena en el modo de edición. El botón CHASE REV (invertir secuencia) sirve para invertir la dirección de secuencia de una escena utilizando el fáder SPEED (velocidad).
- 12) Botón PAGE (página)/REC CLEAR (eliminar grabación): pulse este botón para seleccionar páginas dentro de escenas. Dispone de 4 páginas.
- 13) DELETE (eliminar)/REV ONE (invertir uno): elimina cualquier paso de una escena o invierte la dirección de secuencia de cualquier programa.
- 14) Pantalla de segmentos: indica la actividad actual o el estado de la programación.
- 15) INSERT (insertar)/ % OR 0-255 (% o 0-255): pulse este botón para añadir pasos a una escena. La función % OR 0-255 (% o 0-255) se utiliza para cambiar el formato de visualización entre % y 0-255.
- 16) EDIT (editar)/ALL REV (invertir todo): el botón EDIT (editar) se utiliza para activar el modo de edición. El botón ALL REV (invertir todo) sirve para invertir la dirección de secuencia de todos los programas.
- 17) ADD (agregar) o KILL (cortar)/REC EXIT (salir de grabación): en el modo ADD (agregar) múltiples escenas o botones Flash podrán estar activados al mismo tiempo. En el modo KILL (cortar) al pulsar un botón Flash se cortará cualquier otra escena o programa. El botón REC EXIT (salir de grabación) se utiliza para salir de un programa o del modo de edición.
- 18) RECORD (grabar)/SHIFT (cambiar): el botón RECORD (grabar) se utiliza para activar el modo de grabación o programar un paso. El botón SHIFT (cambiar) solo se puede utilizar en combinación con otros botones.
- 19) Botón MASTER A (global A): pulse este botón para establecer los canales 1-24 en máxima intensidad.
- 20) Botón PARK (aparcar): dependiendo del modo en que se esté utilizando, sirve para seleccionar entre SINGLE CHASE (secuencia única)/MIX CHASE (secuencia mezclada), para establecer los canales 25-48 en máxima intensidad, o para programar temporalmente una escena en el fáder MASTER B (global B).
- 21) Botón HOLD (retener): pulse este botón para retener la escena actual.
- 22) Botón STEP (paso): pulse este botón para desplazarse al siguiente paso, cuando el fáder SPEED (velocidad) se mueve hacia abajo o si el modo de edición está activado.
- 23) Botón AUDIO: pulse este botón para activar la sincronización de audio de una secuencia y los efectos de intensidad del audio.
- 24) Fáder MASTER A (global A): este fáder controla la salida global de todos los canales.
- 25) Fáder MASTER B (global B): este fáder controla la secuencia de todos los programas.
- 26) Botón BLIND (ciego): pulse este botón para eliminar un canal de una secuencia en el modo CHASE (secuencia)/SCENES (escenas).

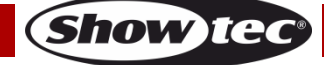

- 27) Botón HOME (inicio): pulse este botón para desactivar la función BLIND (ciego).
- 28) Botón TAP SYNC (sincronía por pulsación): pulse este botón para establecer la velocidad de la secuencia.
- 29) Botón FULL ON (intensidad máxima): esta función establece la salida global en intensidad máxima.
- 30) Botón BLACK OUT: pulse este botón para cortar la señal de salida excepto la correspondiente a los botones Flash y al botón FULL ON (intensidad máxima).
- 31) Fáder FADE (tiempo de fundido): desplace este fáder para ajustar el tiempo de fundido.
- 32) Fáder SPEED (velocidad): desplace este fáder para ajustar la velocidad de la secuencia.
- 33) Fáder AUDIO LEVEL (nivel de audio): desplace este fáder para controlar la sensibilidad de la entrada de audio.

#### <span id="page-7-0"></span>**Parte trasera**

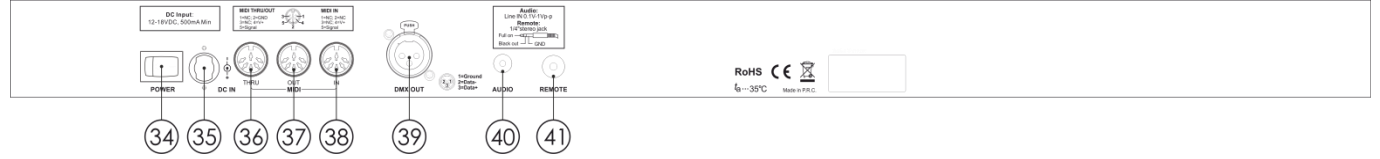

**Fig. 02**

- 34) Interruptor de encendido/apagado
- 35) Entrada de CC: 12-20 V CC, 500 mA
- 36) MIDI THRU: puerto MIDI utilizado para la conexión a un secuenciador o un dispositivo MIDI.
- 37) MIDI OUT: puerto MIDI utilizado para la conexión a un secuenciador o un dispositivo MIDI.
- 38) MIDI IN: puerto MIDI utilizado para la conexión a un secuenciador o un dispositivo MIDI.
- 39) Conector DMX OUT (salida) para señal DMX: este conector envía la señal DMX a un dispositivo DMX o dímer DMX.
- 40) Entrada de audio: esta toma acepta una señal de entrada de audio con nivel de línea comprendida entre 100 mV y 1 Vpp.
- 41) Entrada para mando a distancia: las funciones BLACK OUT y FULL ON (intensidad máxima) se pueden controlar con un mando a distancia utilizando un cable Jack estéreo estándar de 1/4".

## <span id="page-7-1"></span>**Instalación**

Retire todo el material de embalaje de la unidad Showmaster 48 MKII. Compruebe que se haya extraído todo el relleno de espuma y plástico. Instale el equipo en un bastidor de 19". Conecte todos los cables.

**Desconecte siempre del suministro eléctrico antes de limpiar o efectuar un servicio de mantenimiento. Los daños causados por el incumplimiento de las instrucciones no están cubiertos por la garantía.**

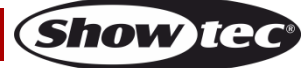

## <span id="page-8-0"></span>**Preparación y funcionamiento**

Antes de conectar la unidad al suministro eléctrico asegúrese de que la fuente de alimentación coincida con el voltaje especificado para el producto. No trate de hacer funcionar un producto con especificación para 120 V con 230 V o viceversa.

#### <span id="page-8-1"></span>**1. Comenzar la programación**

#### <span id="page-8-2"></span>**1.1 Modo de grabación**

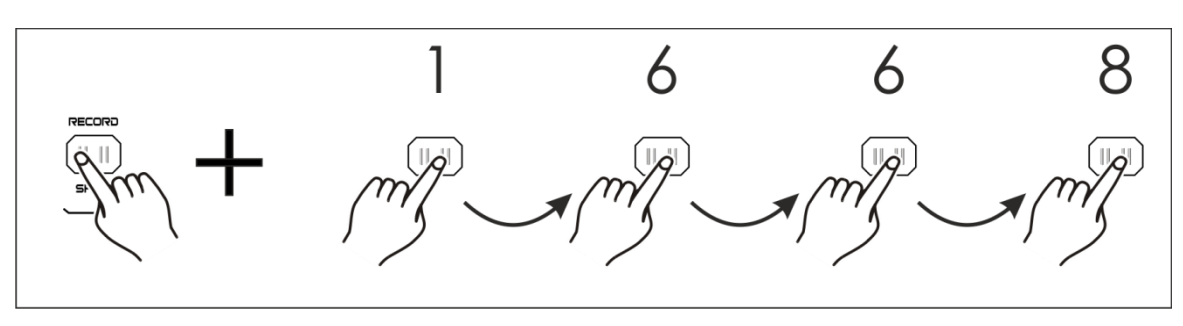

- 01) Mantenga pulsado el botón RECORD.
- 02) A la vez que mantiene pulsado el botón RECORD, toque los botones Flash 1, 6, 6 y 8, en este orden.
- 03) Suelte el botón RECORD y el LED RECORD se iluminará. Ya puede comenzar a programar sus diseños de secuencia.

#### <span id="page-8-3"></span>**1.2 Programar escenas**

hacia abajo.

- 01) Entre en el modo de grabación (véase más arriba).
- 02) Pulse el botón MODE SELECT para seleccionar el modo SINGLE PRESET de los canales 1-48. Ahora ya tendrá control sobre los 48 canales durante la programación.
- 03) Asegúrese de que los fáderes MASTER A y B estén ambos establecidos en el nivel máximo. El fáder MASTER A se encontrará en el nivel máximo cuando esté situado completamente hacia arriba, mientras que el fáder MASTER B se encontrará en el nivel máximo cuando esté situado completamente

04) Cree la escena deseada moviendo los fáderes de canal 1-48. Con el ajuste 0% o DMX 0, estos fáderes se establecerán en la posición 0. Con el ajuste 100 % o DMX 255, estos fáderes se establecerán en la posición 10.

- 05) Una vez diseñada la escena, pulse el botón RECORD para programar la escena en la memoria en forma de un paso. En la pantalla se mostrará el número de la escena actual.
- 06) Repita los pasos 3-5 hasta que se hayan programado en la memoria todos los pasos deseados. Puede programar hasta 999 pasos en la memoria.

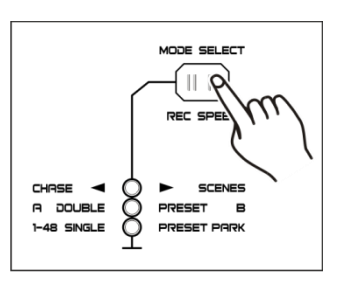

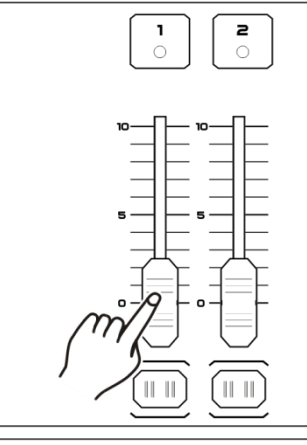

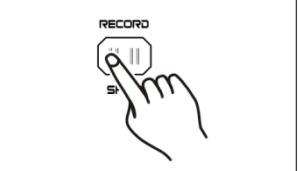

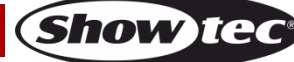

- 07) Pulse el botón PAGE para seleccionar una página (página 1-4) en donde almacenar sus escenas.
- 08) Pulse el botón MODE SELECT para seleccionar CHASE <a>>S</a>CENES.
- 09) Mantenga pulsado el botón RECORD y pulse el botón Flash 25-48. Todos los ledes parpadearán indicando que las escenas se han almacenado en ese botón Flash/fáder de reproducción, siempre y cuando haya más de una escena en la memoria. A continuación se creará automáticamente una secuencia.

10) Puede continuar con la programación o salir de la misma. Para salir del modo de programación, mantenga pulsado el botón RECORD y pulse el botón REC EXIT. El LED RECORD se apagará.

#### **Por ejemplo:**

Programación de una secuencia de 16 pasos con los canales 1-16 al máximo en orden secuencial en el botón Flash 15 de la página 1.

- 01) Entre en el modo de grabación.
- 02) Desplace los fáderes MASTER A y B hacia la posición máxima y el fáder FADE totalmente hacia arriba.
- 03) Toque el botón MODE SELECT para seleccionar el modo SINGLE PRESET de los canales 1-48.
- 04) Desplace el fáder del canal 1 totalmente hacia arriba, su LED se iluminará con la máxima intensidad.
- 05) Toque el botón RECORD para programar este paso en la memoria.
- 06) Repita los pasos 4 y 5 con los fáderes de canal 2-16.
- 07) Pulse el botón PAGE hasta que se ilumine el LED "PAGE 1".
- 08) Pulse el botón MODE SELECT para seleccionar CHASE  $\blacklozenge$  SCENES.
- 09) Mantenga pulsado el botón RECORD y pulse el botón Flash 15. Todos los ledes parpadearán, indicando que se han almacenado las escenas en el botón Flash/fáder de reproducción 15. Puesto que ya había más escenas en la memoria, se habrá creado una secuencia.

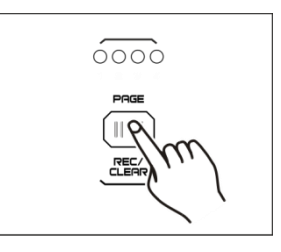

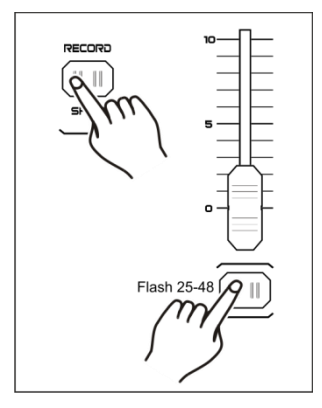

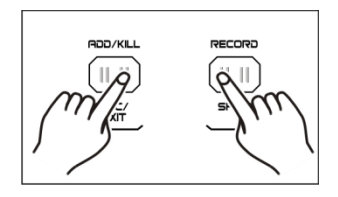

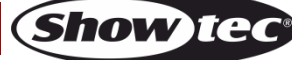

#### <span id="page-10-0"></span>**2. Edición**

#### <span id="page-10-1"></span>**2.1 Modo de edición**

- 01) Entre en el modo de grabación.
- 02) Pulse el botón PAGE para seleccionar la página que contenga la secuencia o escena que desee editar.
- 03) Pulse el botón MODE SELECT para seleccionar CHASE  $\blacklozenge$  SCENES.

04) Mantenga pulsado el botón EDIT y pulse el botón Flash correspondiente a la secuencia o escena creada.

05) Suelte el botón EDIT. El LED SCENES correspondiente se iluminará, indicando que se encuentra en el modo de edición.

#### <span id="page-10-2"></span>**2.2 Insertar pasos**

- 01) Entre en el modo de grabación.
- 02) Grabe una escena o secuencia.
- 03) Entre en el modo de edición (véase más arriba).
- 04) Pulse el botón STEP para seleccionar un paso ya existente, que se supone precederá al paso que va a insertar.
- 05) Mantenga pulsado el botón INSERT a la vez que pulsa el botón STEP. El paso creado en el punto 2 se incorporará al programa.
- 06) A la vez que mantiene pulsado el botón RECORD pulse el botón REC EXIT para salir del modo de edición.
- 07) Vuelva a mantener pulsado el botón RECORD a la vez que pulsa el botón REC EXIT para salir del modo de grabación. El indicador LED se apagará.

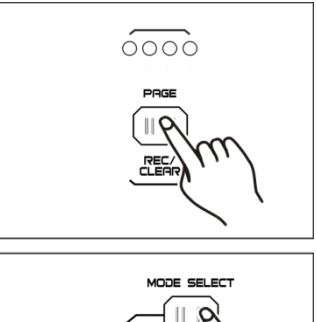

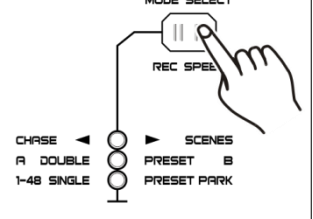

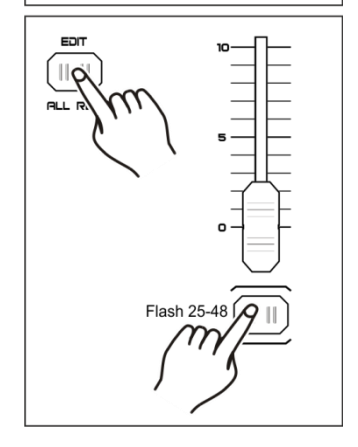

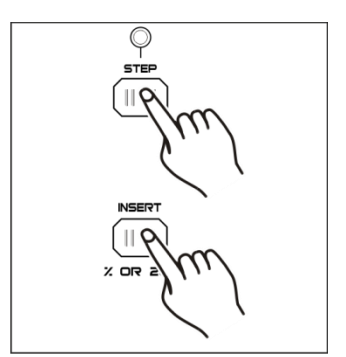

#### <span id="page-11-0"></span>**2.3 Modificar pasos**

- 01) Entre en el modo de edición.
- 02) Pulse el botón STEP para encontrar el paso que desee modificar.
- 03) Mantenga pulsado el botón UP o DOWN para aumentar/disminuir la intensidad del canal y pulse repetidamente el botón Flash correspondiente a la escena que desee modificar hasta que obtenga el resultado deseado.
- 04) Repita los puntos 2-3 hasta que se hayan modificado todos los pasos deseados.
- 05) Para salir del modo de edición, mantenga pulsado el botón RECORD a la vez que pulsa el botón REC EXIT.

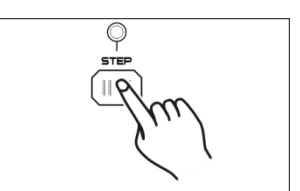

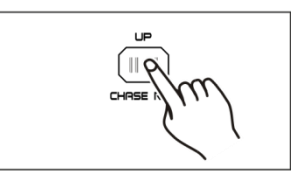

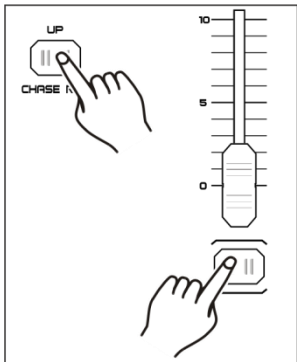

#### <span id="page-11-1"></span>**2.4 Eliminar pasos**

- 01) Entre en el modo de edición.
- 02) Pulse el botón STEP para encontrar el paso que desea eliminar.
- 03) Pulse el botón DELETE para eliminar el paso. Todos los ledes parpadearán brevemente para indicar que el proceso se ha completado de forma satisfactoria.
- 04) Repita los puntos 2 y 3 hasta que haya eliminado todos los pasos no deseados.
- 05) Para salir del modo de edición, mantenga pulsado el botón RECORD a la vez que pulsa el botón REC EXIT.

#### <span id="page-11-2"></span>**2.5 Eliminar escenas**

- 01) Entre en el modo de grabación.
- 02) Grabe una escena o escenas.
- 03) Si no ha quedado satisfecho con la escena o escenas, mantenga pulsado el botón RECORD a la vez que pulsa el botón REC CLEAR. Todos los ledes parpadearán para indicar que las escenas se han eliminado.

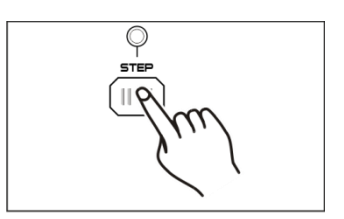

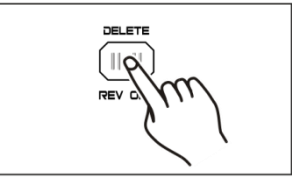

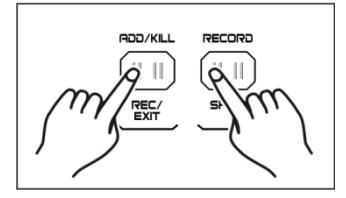

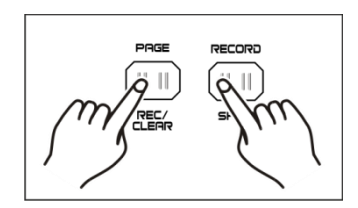

#### <span id="page-12-0"></span>**2.6 Eliminar programas**

- 01) Entre en el modo de grabación.
- 02) Pulse el botón PAGE para seleccionar la página que contiene el programa que desee eliminar.
- 03) Mantenga pulsado el botón RECORD a la vez que pulsa dos veces el botón Flash correspondiente (25-48).
- 04) Suelte los dos botones. Todos los ledes parpadearán brevemente para indicar que el programa se ha eliminado.

#### <span id="page-12-1"></span>**2.7 Restablecer los ajustes predeterminados (ajustes de fábrica)**

- 01) Entre en el modo de grabación.
- 02) Mantenga pulsado el botón RECORD a la vez que pulsa los botones Flash 1, 4, 2 y 3, en este orden. Todos los ledes parpadearán para indicar que se han borrado todos los programas almacenados en la memoria.

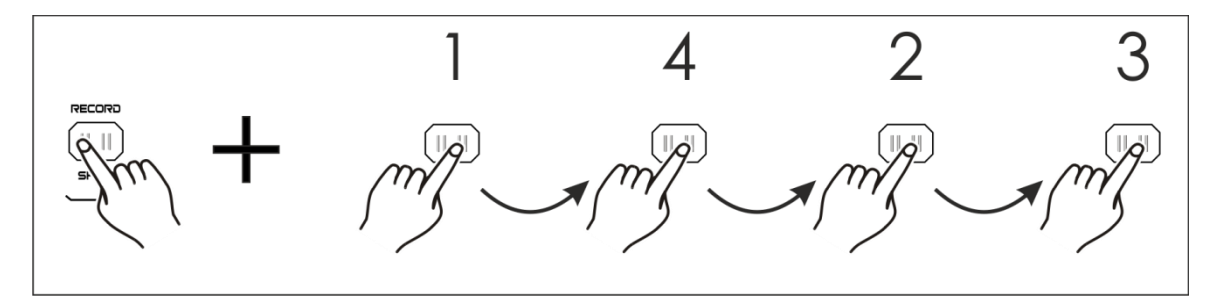

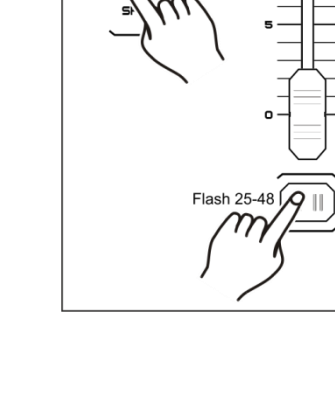

 $\overline{\circ\circ\circ}$ 

#### <span id="page-13-0"></span>**3. Ejecución**

#### <span id="page-13-1"></span>**3.1 Ejecución de programas**

01) Pulse el botón MODE SELECT para seleccionar el modo CHASE < SCENES.

- 02) Pulse el botón PAGE para seleccionar la página en la que se encuentre el programa que desee ejecutar.
- 03) Desplace el fáder MASTER B hacia su posición máxima (totalmente hacia abajo).
- 04) Mueva el fáder del canal deseado (25-48) a su posición máxima para activar el programa.
- 05) El programa hará un fundido de entrada siguiendo el tiempo de fundido establecido. Mantenga pulsado el botón Flash correspondiente (25-48) para activar el programa.
- 06) Mueva el fáder del canal para ajustar la salida del programa actual.

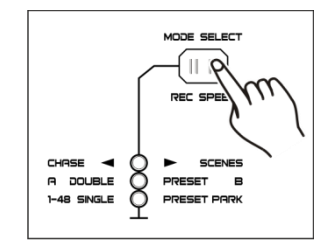

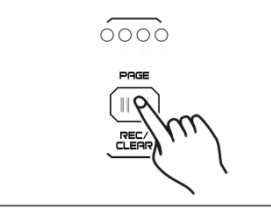

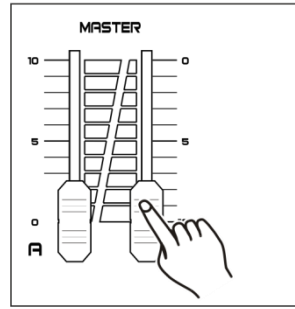

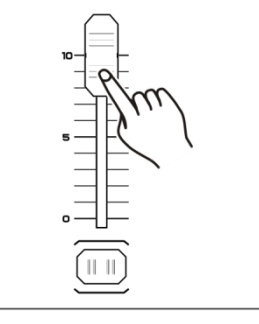

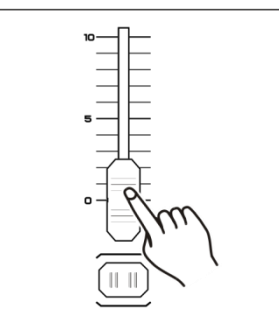

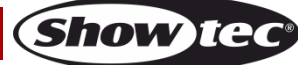

#### <span id="page-14-0"></span>**3.2 Ejecución de un programa con la señal de audio**

- 01) Utilice el micrófono incorporado o conecte una fuente de audio al conector RCA de audio.
- 02) Seleccione el programa que haya creado.
- 03) Pulse el botón AUDIO. El indicador LED se iluminará.
- 04) Utilice el fáder AUDIO LEVEL para ajustar la sensibilidad al sonido. El rango de ajuste se encuentra entre 0-10, de sensibilidad baja a alta.

05) Para volver al modo anterior pulse el botón AUDIO, hasta que se apague el indicador LED.

#### <span id="page-14-1"></span>**3.3 Ejecución de un programa con el fáder SPEED**

- 01) Asegúrese de que el modo de audio no está activo.
- 02) Seleccione el programa que haya creado.
- 03) Desplace el fáder SPEED completamente hacia abajo y mantenga pulsado el botón REC SPEED a la vez que pulsa el botón Flash correspondiente (25-48). El programa dejará de funcionar con el ritmo estándar.

- 04) Mueva el fáder SPEED para establecer la velocidad deseada.
- 05) Pulse el botón REC SPEED para salir del modo.

#### **Nota:**

El punto 3 no es necesario si el programa seleccionado no está grabado con el ritmo estándar.

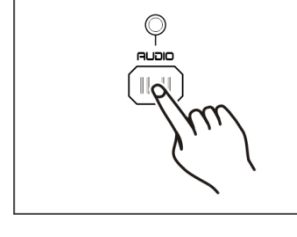

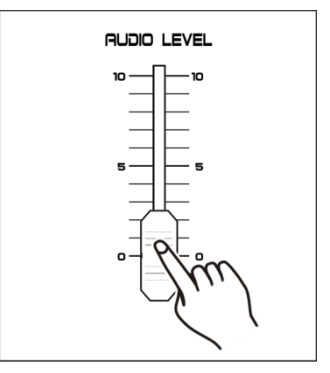

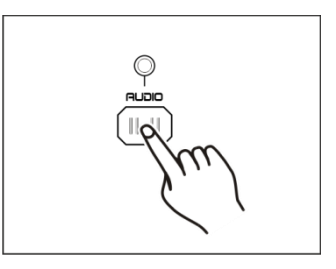

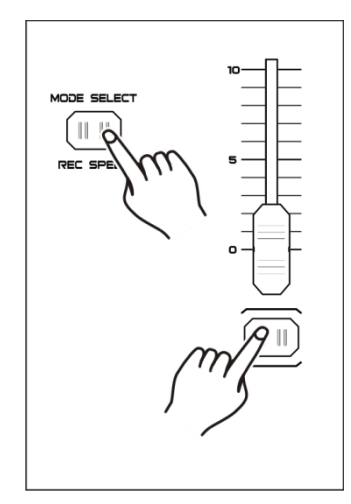

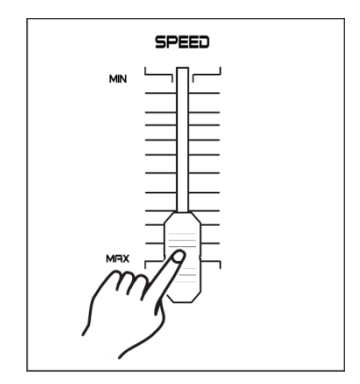

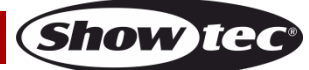

#### <span id="page-15-0"></span>**3.4 Ejecución de un programa con el ritmo estándar**

- 01) Asegúrese de que el modo de audio no está activo.
- 02) Pulse el botón MODE SELECT para seleccionar el modo CHASE <a> SCENES.
- 03) Pulse el botón PARK para seleccionar el modo MIX CHASE. El indicador LED se iluminará.
- 04) Seleccione el programa deseado de la forma descrita anteriormente.
- 05) Mueva el fáder SPEED hasta que en la pantalla se indique el valor deseado.
- 06) Pulse el botón TAP SYNC dos veces para definir el tempo del ritmo.
- 07) Mantenga pulsado el botón REC SPEED a la vez que pulsa el botón Flash correspondiente (25-48) para almacenar el programa.
- 08) El programa se ejecutará con el tempo o ritmo establecido en el momento en que se active.
- 09) Repita los puntos 5-7 para establecer un nuevo ritmo.

#### <span id="page-15-1"></span>**3.5 Modo de velocidad-5 minutos/10 minutos**

- 01) Entre en el modo de grabación.
- 02) Mantenga pulsado el botón RECORD a la vez que pulsa tres veces el botón Flash 5 o 10.
- 03) Se iluminarán los indicadores 5MIN o 10MIN para indicar que el fáder SPEED se ha establecido para funcionar en el modo de 5 o 10 minutos.

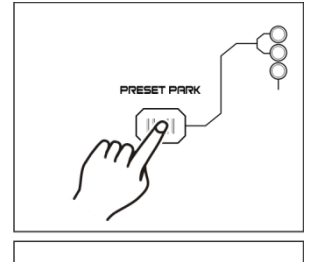

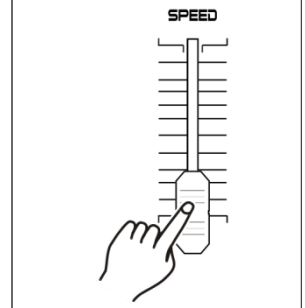

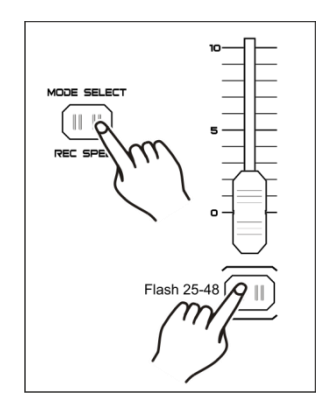

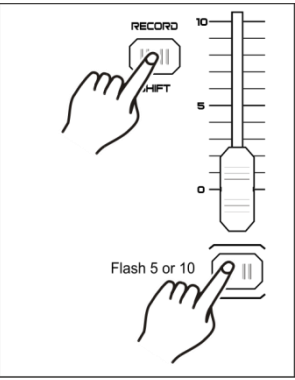

Pulsar 3 veces.

**Show TG** 

**Nota:** tenga en cuenta que esta opción **solo funcionará** cuando el **modo de grabación** se encuentre **activo**.

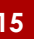

#### <span id="page-16-0"></span>**4. Funcionamiento de MIDI**

#### <span id="page-16-1"></span>**4.1 Ajustar MIDI-IN**

01) Mantenga pulsado el botón RECORD a la vez que pulsa tres veces el botón Flash 1. En la pantalla aparecerá "CHI" para indicar que está disponible la configuración de canales MIDI IN.

- 02) Pulse el botón Flash numerado 1-16 para asignar MIDI IN al canal 1-16. El LED del canal correspondiente se iluminará indicando que se ha establecido el canal MIDI IN.
- 03) Mantenga pulsado el botón RECORD a la vez que pulsa el botón REC EXIT para salir de la configuración de MIDI.

#### <span id="page-16-2"></span>**4.2 Ajustar MIDI-OUT**

01) Mantenga pulsado el botón RECORD a la vez que pulsa tres veces el botón Flash 2. En la pantalla aparecerá "CHO" para indicar que está disponible la configuración de canales MIDI OUT.

- 02) Pulse el botón Flash numerado 1-16 para asignar MIDI OUT al canal 1-16. El LED del canal correspondiente se iluminará indicando que se ha establecido el canal MIDI OUT.
- 03) Mantenga pulsado el botón RECORD a la vez que pulsa el botón REC EXIT para salir de la configuración de MIDI.

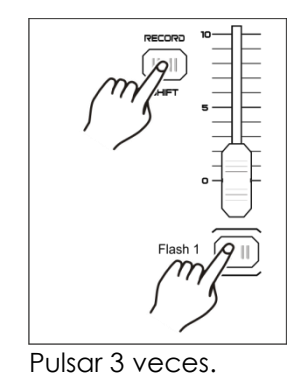

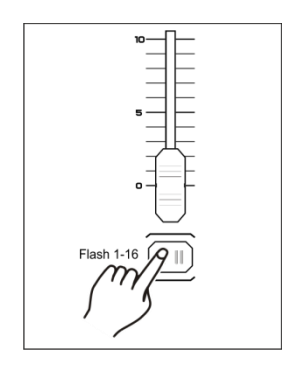

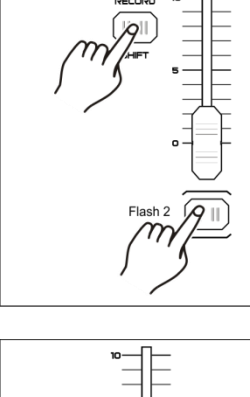

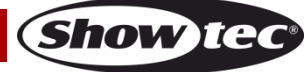

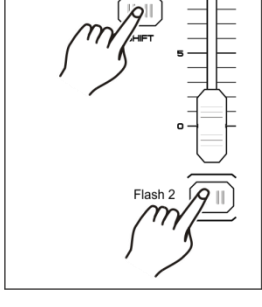

#### <span id="page-17-0"></span>**4.3 Salir del ajuste de MIDI**

01) Mantenga pulsado el botón RECORD a la vez que pulsa el botón REC EXIT para salir de la configuración de MIDI.

#### <span id="page-17-1"></span>**4.4 Recibir un volcado de archivos MIDI**

01) Mantenga pulsado el botón RECORD a la vez que pulsa tres veces el botón Flash 3. En la pantalla aparecerá "IN", indicando que el controlador se encuentra preparado para recibir el volcado de archivos MIDI.

#### <span id="page-17-2"></span>**4.5 Enviar un volcado de archivos MIDI**

01) Mantenga pulsado el botón RECORD a la vez que pulsa tres veces el botón Flash 4. En la pantalla aparecerá "OUT" indicando que el controlador se encuentra preparado para enviar un archivo.

#### **Nota:**

- 01) Durante el volcado de archivos, el resto de las operaciones no funcionarán. Las operaciones volverán a funcionar automáticamente en el momento en que se complete el volcado de archivos.
- 02) Si se produce un error o un corte de corriente, el volcado de archivos se interrumpirá y se detendrá.

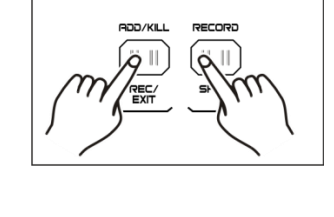

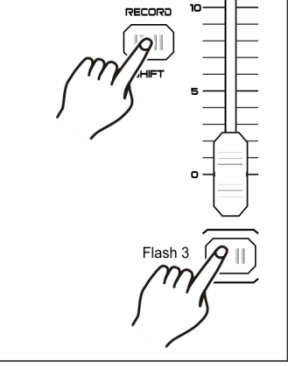

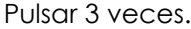

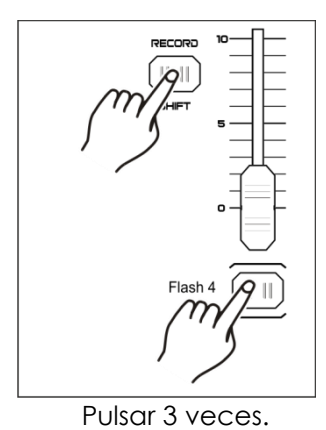

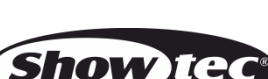

#### <span id="page-18-0"></span>**4.6 Implementación**

- 01) Durante la recepción y el envío de datos MIDI, todas las escenas y canales MIDI se detendrán automáticamente si no hay una respuesta transcurridos 10 minutos.
- 02) Durante la recepción y el envío de un volcado de archivos, el controlador buscará automáticamente o enviará al ID de dispositivo 55H (85) un archivo llamado DC2448 con una extensión "BIN (ESPACIO)".
- 03) El volcado de archivos permite a este controlador enviar sus datos MIDI a la siguiente unidad o a cualquier otro dispositivo MIDI.
- 04) Existen dos tipos de modo de volcado de archivo que se describen a continuación:

#### Open Loop Mode

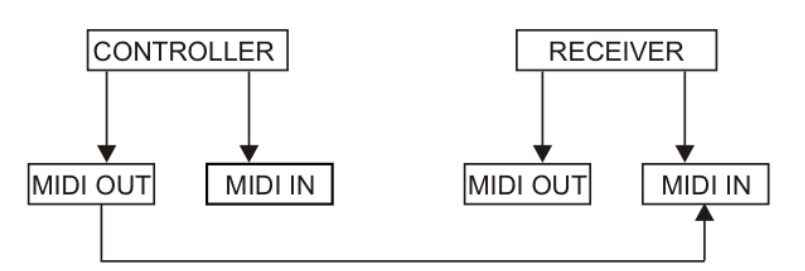

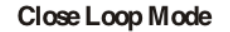

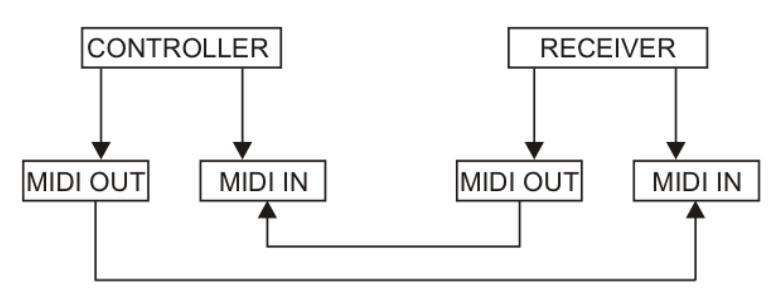

05) El controlador enviará y recibirá datos Note ON y Note OFF a través de los botones Flash.

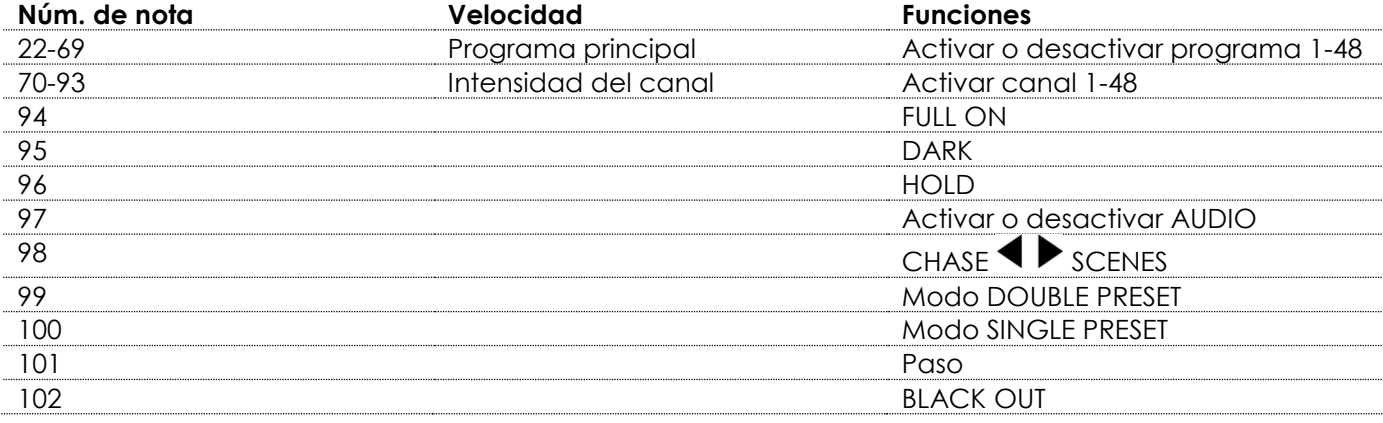

#### <span id="page-19-0"></span>**5. Resumen de las funciones principales**

#### **Invertir la dirección de la escena**

- 01) Para invertir la dirección de la escena: Pulse el botón ALL REV y todas las escenas cambiarán su dirección.
- 02) Para invertir la dirección de secuencia de todos los programas con control de velocidad: Pulse el botón CHASE REV.
- 03) Para invertir la dirección de todos los programas con ritmo estándar: Pulse el botón BEAT REV.
- 04) Para invertir la dirección de secuencia de cualquier programa: Mantenga pulsado el botón REV ONE, seguidamente pulse el botón Flash correspondiente al programa que desea invertir y suelte los dos botones al mismo tiempo.

#### **Tiempo de fundido**

- 01) La cantidad de tiempo que tardará el dímer en ir de salida cero a salida máxima y al contrario.
- 02) El tiempo de fundido se puede ajustar mediante el fáder FADE y puede variar entre instantáneo y 10 minutos.

#### **Función TAP SYNC**

- 01) Pulse el botón TAP SYNC varias veces para establecer y sincronizar la velocidad de la secuencia (la velocidad a la que todas las escenas se ejecutarán). La velocidad de la secuencia se sincronizará con el tempo de las dos últimas pulsaciones. El LED situado encima del botón STEP se iluminará a la nueva velocidad de la secuencia. La velocidad de la secuencia se puede establecer en cualquier momento, independientemente de si un programa está en ejecución o no.
- 02) La función TAP SYNC ignorará cualquier ajuste previo del fáder SPEED hasta que el fáder se vuelva a colocar en su sitio.
- 03) Puede también utilizar el botón TAP SYNC mientras que establece el ritmo estándar utilizando el fáder SPEED.

#### **Fáder MASTER**

El fáder MASTER ofrece un control de nivel proporcional sobre todos los canales y escenas con la excepción de los botones Flash.

#### **Por ejemplo:**

Siempre que el fáder MASTER se encuentre en el nivel mínimo, todas las salidas de escenario se encontrarán en cero excepto las correspondientes a los botones Flash o el botón FULL ON. Si el fáder MASTER se encuentra al 50 %, todas las salidas estarán también al 50 % del ajuste del canal o de las escenas actuales, excepto las correspondientes a los botones Flash o el botón FULL ON.

Si el fáder MASTER se encuentra al máximo, todas las salidas seguirán el ajuste de la unidad. El fáder MASTER A siempre controla las salidas de los canales. El fáder MASTER B controla los programas o las escenas excepto cuando se encuentran en el modo DOUBLE PRESET.

#### **Modo SINGLE CHASE**

- 01) Todos los programas se ejecutarán en orden secuencial.
- 02) En la pantalla se mostrará el número del programa actual.
- 03) Todos los programas serán controlados por el mismo fáder SPEED.
- 04) Pulse el botón MODE SELECT y seleccione CHASE  $\blacklozenge$  SCENES.
- 05) Pulse el botón PARK para seleccionar el modo SINGLE CHASE. Un LED rojo indicará que se ha realizado la selección.

#### **Modo MIX CHASE**

- 01) Este modo ejecutará todos los programas de forma sincronizada.
- 02) Todos los programas pueden ser controlados por el mismo fáder SPEED. La velocidad de cada programa se puede controlar individualmente.
- 03) Pulse el botón MODE SELECT para seleccionar CHASE  $\blacklozenge$  SCENES.
- 04) Pulse el botón PARK para seleccionar el modo MIX CHASE. El LED amarillo indicará que se ha realizado la selección.

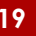

**Show TG** 

#### **Pantalla del dímer**

- 01) La pantalla de 3 dígitos muestra el porcentaje de intensidad o el valor DMX absoluto.
- 02) Para alternar entre el porcentaje y el valor absoluto mantenga pulsado el botón RECORD/SHIFT y pulse el botón % OR 0-255 para cambiar entre el porcentaje y los valores absolutos.
- 03) Si en la pantalla se muestra, por ejemplo, "076", esto significará que el valor del porcentaje es de 76 %. Si en la pantalla se muestra "076", esto significará que el valor DMX es 76.

#### **Funciones BLIND y HOME**

- 01) La función BLIND desactiva temporalmente canales de una secuencia cuando la secuencia se encuentra en ejecución y ofrece control manual sobre esos canales.
- 02) Mantenga pulsado el botón BLIND y pulse a la vez el botón Flash correspondiente al canal que desea desactivar temporalmente.
- 03) Para volver al modo normal, mantenga pulsado el botón HOME a la vez que pulsa el botón Flash correspondiente.

#### **Función PARK**

- 011 En el modo CHASE  $\blacklozenge$  SCENES pulse este botón para cambiar el modo de secuencia de los programas entre los modos SINGLE CHASE y MIX CHASE.
- 02) En el modo DOUBLE PRESET la pulsación de este botón tiene el mismo efecto que mover el fáder MASTER B totalmente hacia arriba.
- 03) En el modo SINGLE PRESET este botón puede grabar temporalmente la salida actual utilizando el fáder MASTER B para ajustarla.

#### **Funciones ADD y KILL**

El botón ADD/KILL cambia el modo de los botones Flash. Normalmente los botones Flash se encuentran disponibles en el modo ADD, por lo que al pulsar un botón Flash, no se cortarán otras escenas, permitiendo que múltiples escenas estén activadas al mismo tiempo.

El Modo KILL se activa pulsando el botón ADD/KILL. El LED situado encima del botón se iluminará. Al pulsar cualquier botón Flash se cortará cualquier otra escena o programa que estén activos. En el modo KILL el programa que se ha cortado sigue ejecutándose pero no se emite.

#### **Función DOUBLE PRESET**

- 01) Pulse el botón MODE SELECT para entrar en el modo DOUBLE PRESET.
- 02) En este modo los fáderes de canal 1-24 y 25-48 controlarán todos los canales de control 1-48.
- 03) El fáder MASTER A controlará los fáderes de canal 1-24, mientras que el fáder MASTER B controlará los fáderes de canal 25-48.
- 04) En este modo no es posible la grabación de escenas.

#### **Ejemplo**

- 01) Entre en el modo DOUBLE PRESET.
- 02) Desplace los fáderes de canal 1-6 completamente hacia arriba y mueva los fáderes de canal 43-48 hasta el máximo.
- 03) Mueva los fáderes MASTER A y B hasta que estén en el mismo nivel y muévalos en la misma dirección y conseguirá crear una escena.

#### **Atención**

- 01) Para evitar la pérdida de sus programas, esta unidad debe encenderse como mínimo dos horas cada mes.
- 02) Si el voltaje es demasiado bajo, en la pantalla se mostrará la indicación "LOP".

### <span id="page-21-0"></span>**Mantenimiento**

La unidad Showtec Showmaster 48 MKII requiere muy poco mantenimiento. No obstante, debe mantener la unidad limpia. Desconecte el suministro de energía y limpie la cubierta con un trapo húmedo. No sumerja el dispositivo en líquido. No utilice alcohol ni disolventes.

Mantenga las conexiones limpias. Desconecte el suministro eléctrico y limpie las conexiones de DMX y audio con un trapo húmedo. Asegúrese de que las conexiones están completamente secas antes de volver a conectar la unidad a otros dispositivos o al suministro de energía.

## <span id="page-21-1"></span>**Detección y solución de problemas**

#### Showtec Showmaster 48 MKII

Esta guía para la detección y solución de problemas está destinada a resolver problemas sencillos. Si se produce un problema, lleve a cabo los pasos indicados a continuación en orden hasta que encuentre una solución. Si la unidad empieza a funcionar correctamente, no efectúe el resto de los pasos.

- 01) Si el dispositivo no funciona correctamente, desenchúfelo.
- 02) Compruebe el suministro de energía de la toma de pared, todos los cables y los ajustes (restaurar los ajustes predeterminados), etc.
- 03) Si todo esto parece estar correcto, vuelva a enchufar la unidad.
- 04) Si transcurridos 30 segundos no pasa nada, desenchufe el dispositivo.
- 05) Devuelva el dispositivo a su distribuidor de Showtec.

#### <span id="page-21-2"></span>**No responde a la señal DMX**

Puede deberse al cable o a los conectores DMX, a un fallo de funcionamiento del controlador o a un fallo de la tarjeta DMX del efecto de iluminación.

- 01) Compruebe la configuración de DMX. Asegúrese de que las direcciones DMX son correctas.
- 02) Compruebe el cable DMX: desenchufe la unidad, cambie el cable DMX y vuelva a conectarla al suministro eléctrico. Pruebe el control DMX de nuevo.
- 03) Determine si el fallo se encuentra en el controlador o en la unidad. ¿Funciona el controlador correctamente con otros dispositivos DMX? Si no es así, repare el controlador. Si el controlador funciona correctamente, lleve el cable DMX y el dispositivo a un técnico cualificado.

## <span id="page-21-3"></span>**Especificaciones del producto**

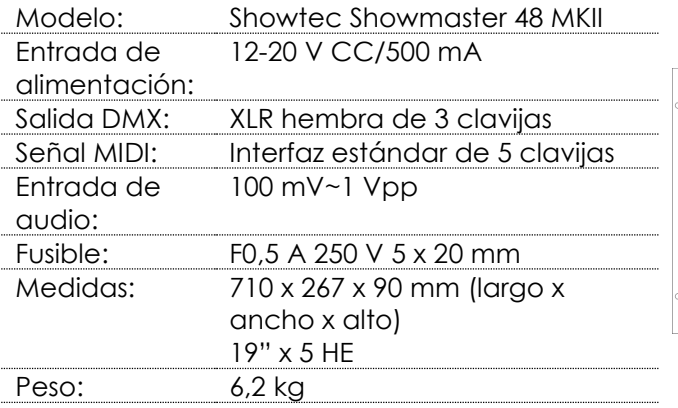

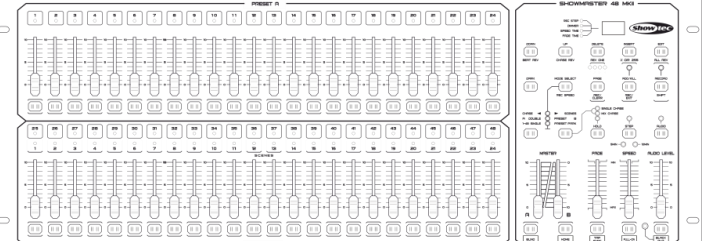

**Show Ted** 

El diseño y las especificaciones del producto están sujetos a cambios sin previa notificación.

Sitio Web: [www.Showtec.info](http://www.showtec.info/) Correo electrónico: [service@highlite.nl](mailto:service@highlite.nl)

**Código de pedido: 50831 22**

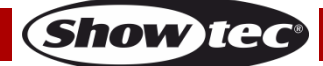

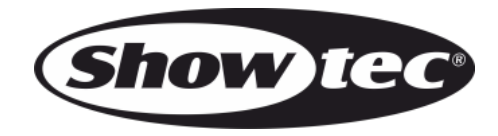

**©2016 Showtec**